# **BAB III METODE PENELITIAN**

#### **3. 1 Tahapan Penelitian**

Metodologi pada penelitian ini dapat dilihat pada gambar 3.1. Pada gambar tersebut terlihat tahapan-tahapan penelitian yang terdiri dari studi pustaka, pengumpulan data, peramalan dengan *LSSVM* dan *ARIMA*, Evaluasi *LSSVM* dan *ARIMA* dan laporan beserta publikasi.

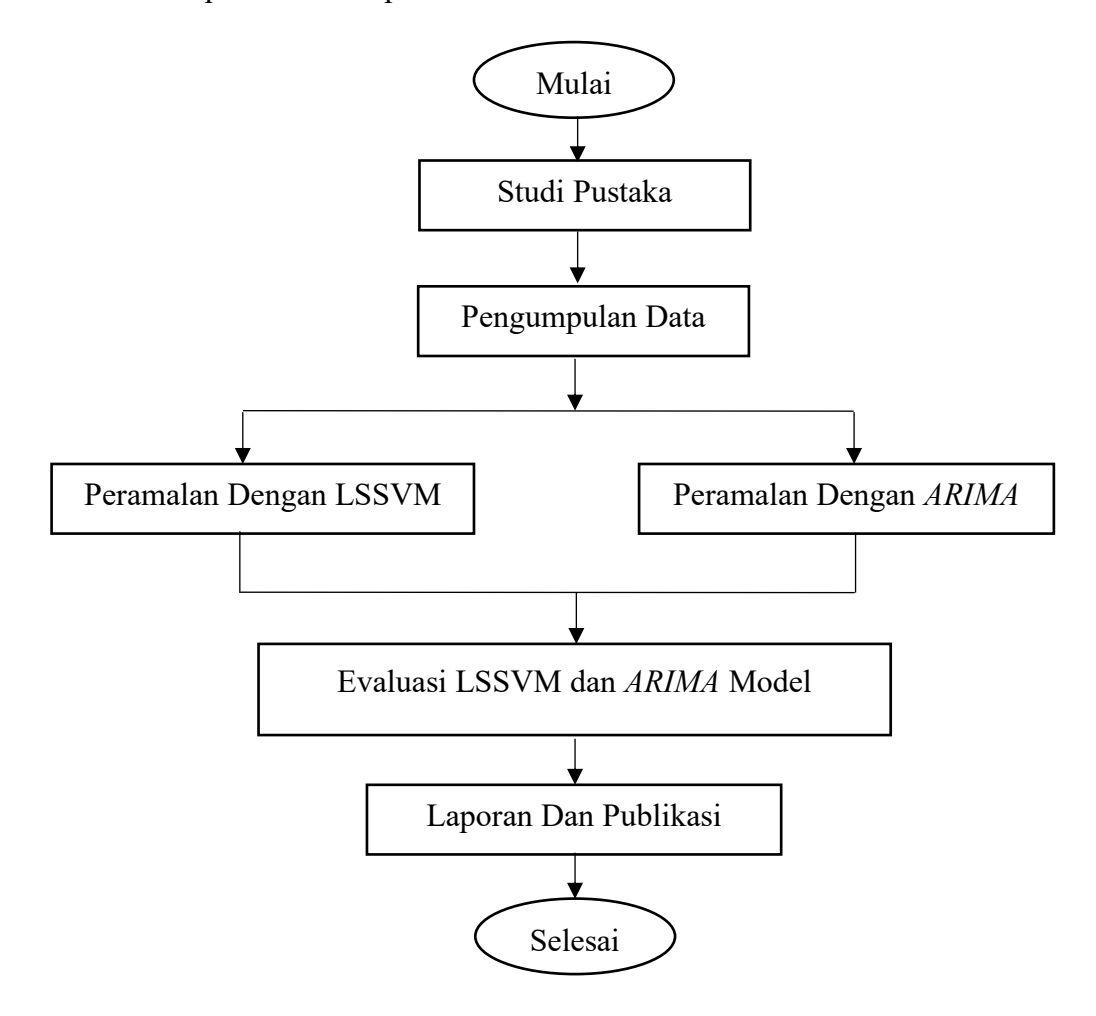

**Gambar 3. 1 Tahapan Penelitian**

## **3.1.1 Studi Pustaka**

Studi Pustaka Studi yang dilakukan dalam mencari informasi yang terkait dengan penelitian melalui literatur jurnal.

#### **3.1.2 Pengumpulan Data**

Dalam tahap ini penulis mengumpulkan data yang diperlukan untuk melakukan penelitian ini.

#### **3.1.3 Paramalan dengan LSSVM dan** *ARIMA Model*

Peramalan dengan Metode Least Square dan *ARIMA Model* yang dilakukan dengan memanfaatkan data time series.

#### **3.1.4 Evaluasi LSSVM dan ARIMA Model**

Melakukan evaluasi terhadap masing-masing model dengan melihat nilai error berdasarkan hasil peramalan.

#### **3.1.5 Laporan dan Publikasi**

Dalam tahap ini dilakukan secara langsung.

#### **3. 2 Alat dan Bahan Penelitian**

Alat yang digunakan dalam penelitian ini adalah berupa perangkat lunak yaitu Matlab 2021a dan EViews 10.

## **3. 3 Teknik Pengumpulan Data**

Penulis mengumpulkan data yang dibutuhkan menggunakan Teknik studi dokumen untuk mengumpulkan data secara berkala atau *time series.* Penulis memilih teknik ini karena penulis membutuhkan data lama/lampau secara berkala. Dalam hal ini data yang dibutuhkan yaitu data penebusan pupuk subsidi yang ada diaplikasi Kartu Petani Berjaya yang selaras dengan data alokasi pupuk subsidi.

Data yang digunakan pada penelitian ini didapatkan dari tabel pada database aplikasi Kartu Petani Berjaya yaitu tabel transaksi pupuk subsidi. Proses pengambilan data menggunakan query *group by date,* query ini bertujuan untuk membentuk data menjadi data deret waktu *(time series)* berdasarkan tanggal transaksi penebusan.

| N <sub>o</sub> | Tahun      | Jumlah Penebusan (Kg) |            |          |          |          |  |
|----------------|------------|-----------------------|------------|----------|----------|----------|--|
|                |            | Urea                  | <b>NPK</b> | $SP-36$  | ZA       | Organik  |  |
| 1              | 18-01-2021 | 2766                  | 3017       | $\theta$ | $\theta$ | $\theta$ |  |
| 2              | 19-01-2021 | 22566                 | 24679      | $\theta$ | $\theta$ | $\theta$ |  |
| 3              | 21-01-2021 | 53099                 | 57861      | $\theta$ | $\theta$ | $\theta$ |  |
| 4              | 15-01-2021 | 11850                 | 12738      | 275      | 475      | 525      |  |
| 5              | 26-01-2021 | 5314                  | 5627       | $\Omega$ | $\theta$ | $\theta$ |  |
| $\cdots$       | $\ddotsc$  |                       |            |          | $\cdots$ |          |  |
| 364            | 26-06-2022 | 9448                  | 21875      | 100      | 200      | 3464     |  |

**Tabel 3. 1 Tabel Jumlah Penebusan Pupuk Subsidi 2021 - 2022**

Pada tabel diatas terlihat jumlah dataset yaitu 364 baris, data tersebut diambil dari tanggal 18 Januari 2021 sampai 26 Juni 2022. Untuk data asli sebelum dilakukan *query group by date* berjumlah 6274 baris dan dapat dilihat pada lampiran 1.

## **3. 4 Normalisasi Data**

Normasilasai Data dengan metode min-max normalisation untuk data jumlah penebusan pupuk, untuk nilai maksimum data penebusan pupuk urea yaitu 186.863 dan nilai minimumnya adalah 0. Untuk mengantisipasi nilai min atau maks yang kemudian dapat melebihi batas, dalam penelitian ini nilai max ditambah 200.000 sehingga asumsi data maksimum adalah 386.864 dan nilai min dikurangi 200.000 menjadi -200.000.

$$
x = \frac{(2766 - (-200000))}{(386864 - (-20000))} = 0,3455
$$

## **3. 5** *LSSVM*

Berikut ini adalah gambar tahapan-tahapan dalam melakukan proses peramalan menggunakan *LSSVM,* yang terdiri dari input data, LSSVM data formatting, training, peramalan, normalisasi data dan pengujian.

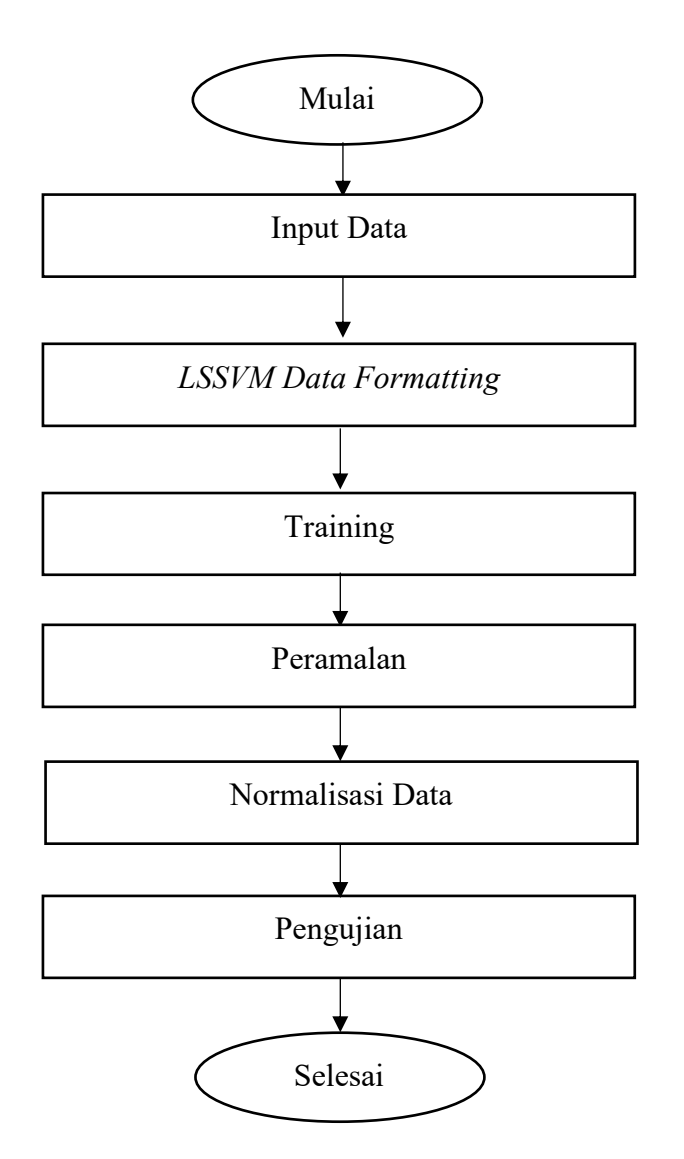

**Gambar 3. 2 Proses Tahapan Metode** *LSSVM*

#### **3.5.1 Input Data**

Input data yaitu berupa proses membaca dataset dengan fungsi *read* pada matlab, format file yang digunakan adalah csv.

## **3.5.2** *LSSVM Data Formatting*

Pada tahapan ini data yang sebelumnya sudah kita *read* file dataset akan kita ambil kolom matriks berdasarkan jenis pupuk dan diubah bentuk matriksnya. Dari matriks yang berbentuk 364x1 menjadi 1x364.

## **3.5.3** *Training*

Proses *training* dataset dilakukan menggunakan fungsi *trainlssvm*.

## **3.5.4 Peramalan**

Peramalan menggunakan fungsi *predict* pada Matlab.

## **3.5.5 Normalisasi Data**

Normalisasi Dataset dan data hasil peramlan menggunakan fungsi *dtNor*.

#### **3.5.6 Pengujian**

Melakukan pengujian hasil data peramalan menggunakan *native function* yaitu *MAD*, *MSE* dan *MAPE.*

## **3. 6** *ARIMA Model*

Berikut ini adalah gambar tahapan-tahapan dalam melakukan proses peramalan menggunakan *ARIMA Model,* yang terdiri dari input data, uji stasioner, penentuan parameter *ARIMA*, pemilihan *Model ARIMA*, *training,* pengujian dan peramalan.

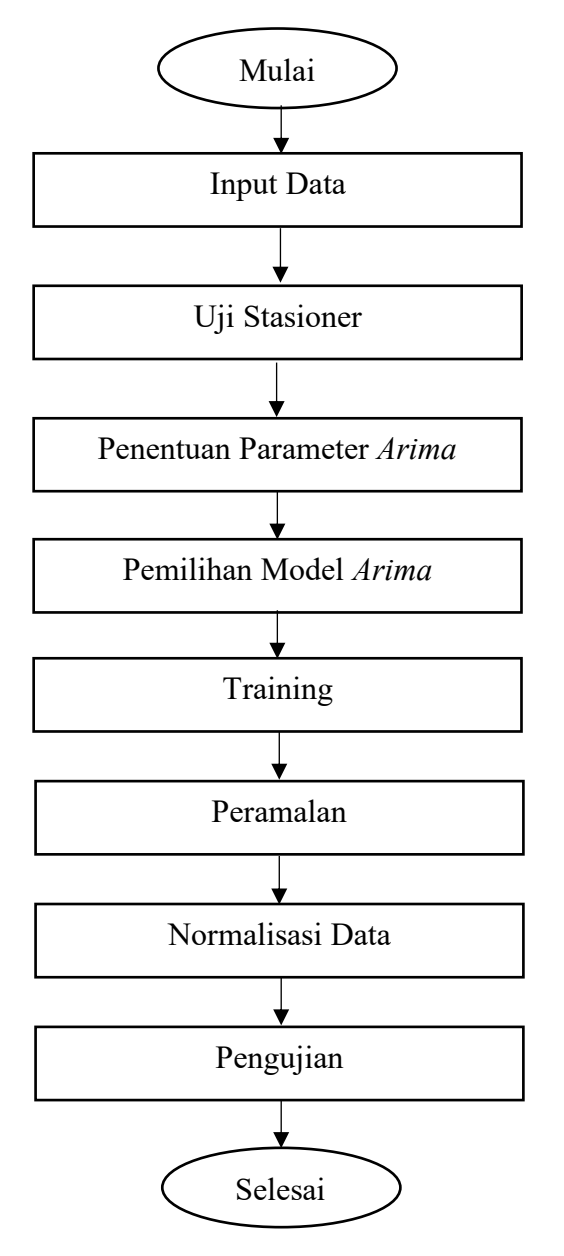

**Gambar 3. 3 Proses Tahapan Metode** *ARIMA*

#### **3.6.1 Input Data**

Input data berupa proses membaca dataset dengan *import data* pada menu *file*  EViews, format file yang digunakan adalah csv.

## **3.6.2 Uji Stasioner**

Uji Stasioner menggunakan menu *View - Unit Root Test - Standart Unit Root Test.* Tahapan ini bertujuan untuk menguji dataset yang kita gunakan sudah stasioner atau belum. Dengan melihat keluaran dari *Unit Root Test* dapat digunakan untuk menentukan stasioneritas.

### **3.6.3 Penentuan Parameter** *ARIMA*

Untuk menentukan paramter *ARIMA* menggunakan menu *View - Correlogram.* Hasil keluaran dari *Correlogram* yaitu plot *ACF* dan *PACF*. Plot tersebut digunakan untuk menentukan parameter *ARIMA.*

## **3.6.4 Pemilihan Model** *ARIMA*

Pada tahapan ini penulis menggunakan fungsi *Equation Estimation* pada *software Eviews.* Hasil dari fungsi tersebut adalah nilai *AIC* dan *SBC*.

#### **3.6.5** *Training*

Proses *training* dataset dilakukan menggunakan fungsi *arima* pada *software Matlab.*

## **3.6.6 Peramalan**

Peramalan menggunakan fungsi *estimate* pada Matlab.

## **3.6.7 Normalisasi Data**

Normalisasi Dataset dan data hasil peramlan menggunakan fungsi *dtNor*.

#### **3.6.8 Pengujian**

Melakukan pengujian hasil data peramalan menggunakan *native function* yaitu *MAD*, *MSE* dan *MAPE.*

#### **3. 7 Uji Stasioner**

#### 1. Pupuk Urea

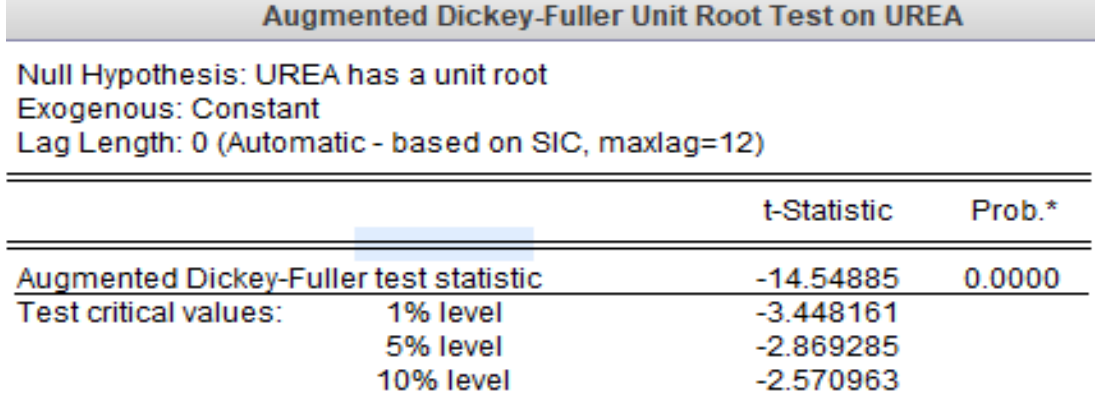

## **Gambar 3. 4 Uji Stasioner Pupuk Urea**

Hasil uji stasioner menggunakan ADF menunjukkan bahwa p-value adalah sebesar 0.0000, karena lebih kecil dari 5%, menunjukkan bahwa data tersebut tidak mempunyai unit root atau data stationer, karena itu tidak perlu melakukan difrensi pada level 1.

#### 2. Pupuk NPK

#### Augmented Dickey-Fuller Unit Root Test on NPK

Null Hypothesis: NPK has a unit root Exogenous: Constant Lag Length: 0 (Automatic - based on SIC, maxlag=16)

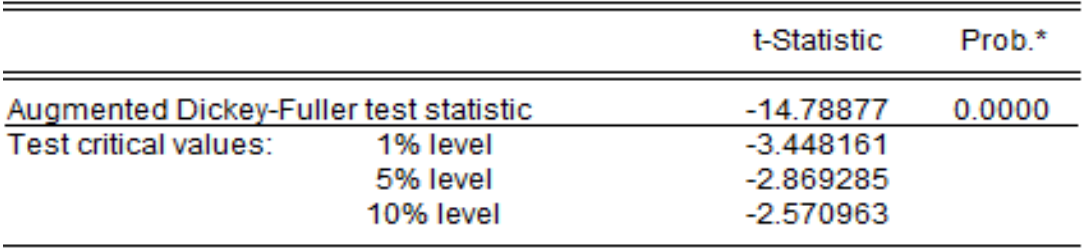

**Gambar 3. 5 Uji Stasioner Pupuk NPK**

Hasil uji stasioner menggunakan ADF menunjukkan bahwa p-value adalah sebesar 0.0000, karena lebih kecil dari 5%, menunjukkan bahwa data tersebut tidak mempunyai unit root atau data stationer, karena itu tidak perlu melakukan difrensi pada level 1.

3. Pupuk SP-36

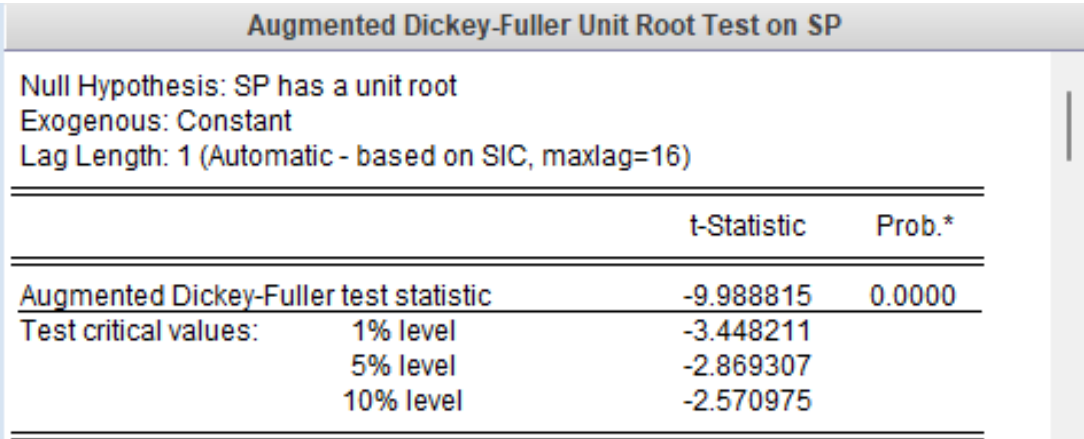

#### **Gambar 3. 6 Uji Stasioner Pupuk SP-36**

Hasil uji stasioner menggunakan ADF menunjukkan bahwa p-value adalah sebesar 0.0000, karena lebih kecil dari 5%, menunjukkan bahwa data tersebut tidak mempunyai unit root atau data stationer, karena itu tidak perlu melakukan difrensi pada level 1.

4. Pupuk ZA

Augmented Dickey-Fuller Unit Root Test on ZA Null Hypothesis: ZA has a unit root Exogenous: Constant Lag Length: 0 (Automatic - based on SIC, maxlag=16) t-Statistic Prob.\* Augmented Dickey-Fuller test statistic  $-17.54645$ 0.0000 Test critical values: 1% level  $-3.448161$ 5% level  $-2.869285$ 10% level  $-2.570963$ 

## **Gambar 3. 7 Uji Stasioner Pupuk ZA**

Hasil uji stasioner menggunakan ADF menunjukkan bahwa p-value adalah sebesar 0.0000, karena lebih kecil dari 5%, menunjukkan bahwa data tersebut tidak mempunyai unit root atau data stationer, karena itu tidak perlu melakukan difrensi pada level 1.

5. Pupuk Organik

#### Augmented Dickey-Fuller Unit Root Test on ORGANIK

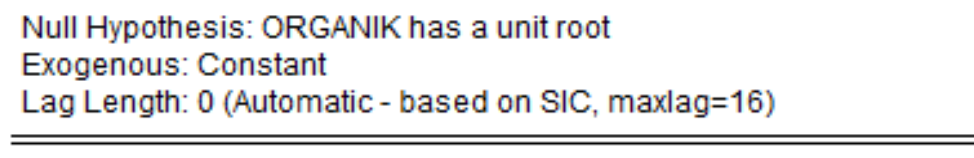

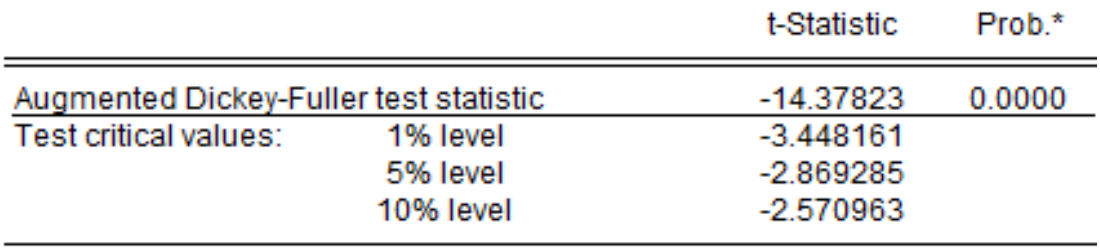

## **Gambar 3. 8 Uji Stasioner Pupuk Organik**

Hasil uji stasioner menggunakan ADF menunjukkan bahwa p-value adalah sebesar 0.0000, karena lebih kecil dari 5%, menunjukkan bahwa data tersebut tidak mempunyai unit root atau data stationer, karena itu tidak perlu melakukan difrensi pada level 1.

#### **3. 8 Penentuan Parameter** *ARIMA*

1. Pupuk Urea

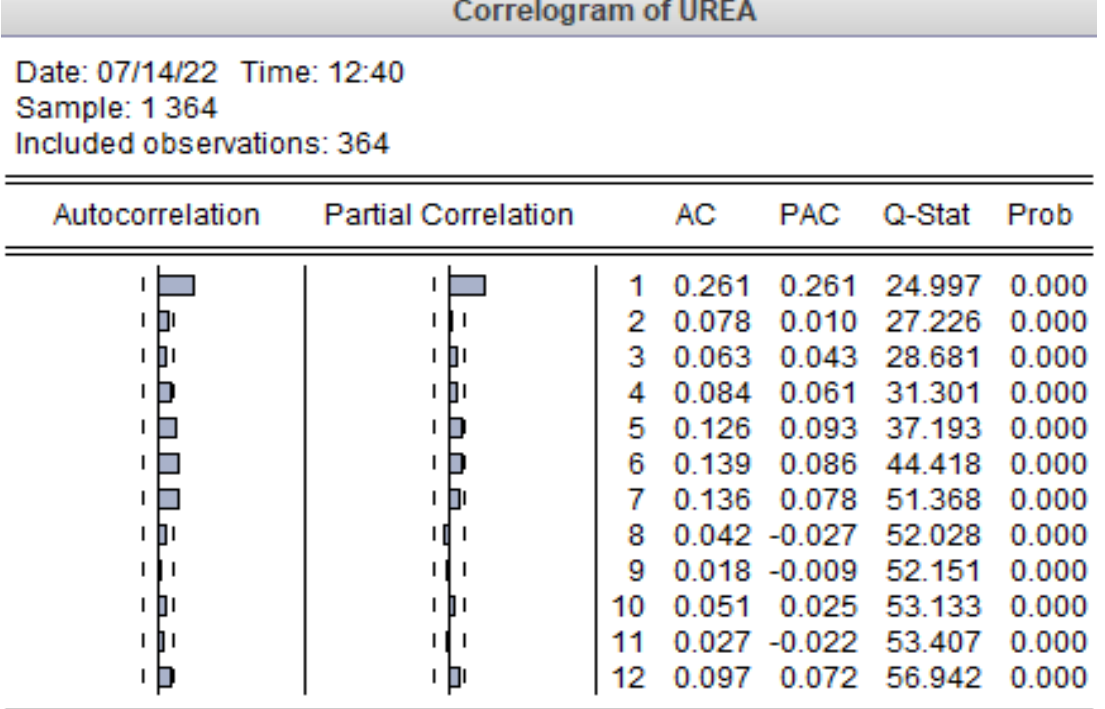

## **Gambar 3. 9 Plot** *ACF* **dan** *PACF* **Pupuk Urea**

Dari gambar pengujian ACF dan PACF terlihat pada plot ACF memotong lag 1, 5, 6 dan 7 nilai digunakan untuk menentukan nilai q, sementara untuk plot PACF pada lag ke 1 sehingga kemunkinan nila p adalah 1. Setelah didapatkan orde p,d dan q maka penulis bisa menentukan kemungkinan model *ARIMA* terbaik yang akan digunakan untuk data pupuk urea yaitu *ARIMA(1, 0, 1), ARIMA(1, 0, 5), ARIMA(1, 0, 6)* dan *ARIMA(1, 0, 7)*.

## 2. Pupuk NPK

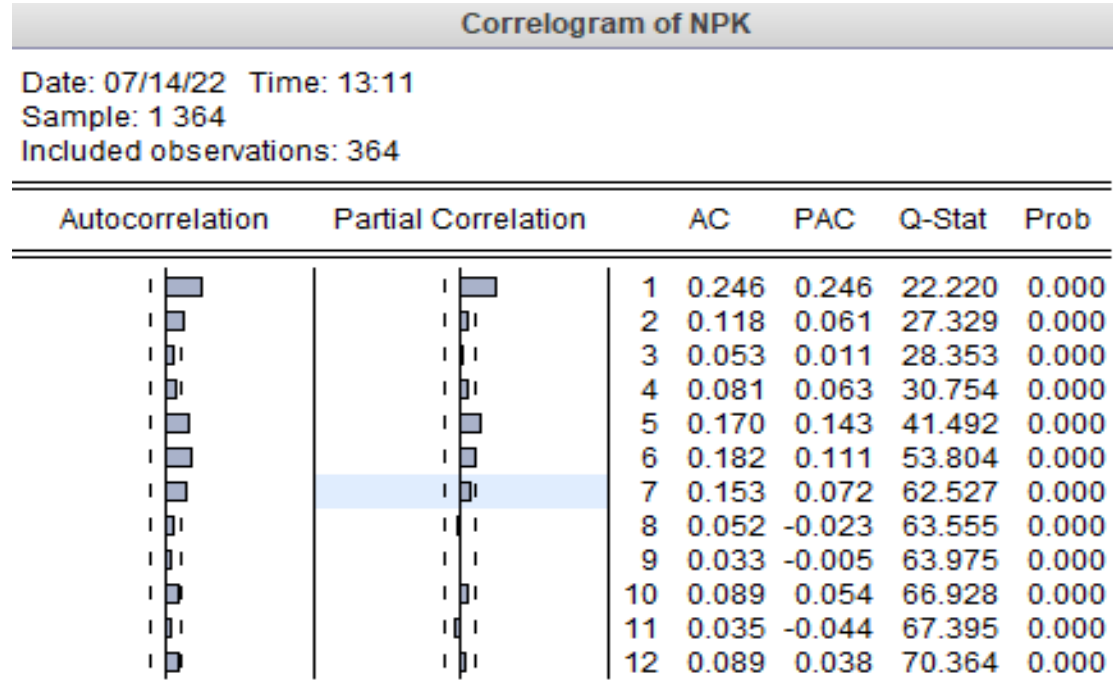

## **Gambar 3. 10 Plot** *ACF* **dan** *PACF* **Pupuk NPK**

Dari gambar pengujian *ACF* dan *PACF* terlihat pada plot *ACF* memotong pada lag 1, 5, 6 dan 7 nilai digunakan untuk menentukan nilai q, sementara untuk plot PACF pada lag ke 1, 5, 6. Setelah didapatkan nilai p,d dan q maka penulis bisa menentukan kemungkinan model *ARIMA* terbaik yang akan digunakan untuk data pupuk NPK yaitu *ARIMA(1, 0, 1), ARIMA(1, 0, 5), ARIMA(1, 0, 6), ARIMA(1, 0, 7), ARIMA(5, 0, 1), ARIMA(5, 0, 5), ARIMA(5, 0, 6), ARIMA(5, 0, 7), ARIMA(6, 0, 1), ARIMA(6, 0, 5), ARIMA(6, 0, 6)* dan *ARIMA(6, 0, 7)*.

#### 3. Pupuk SP-36

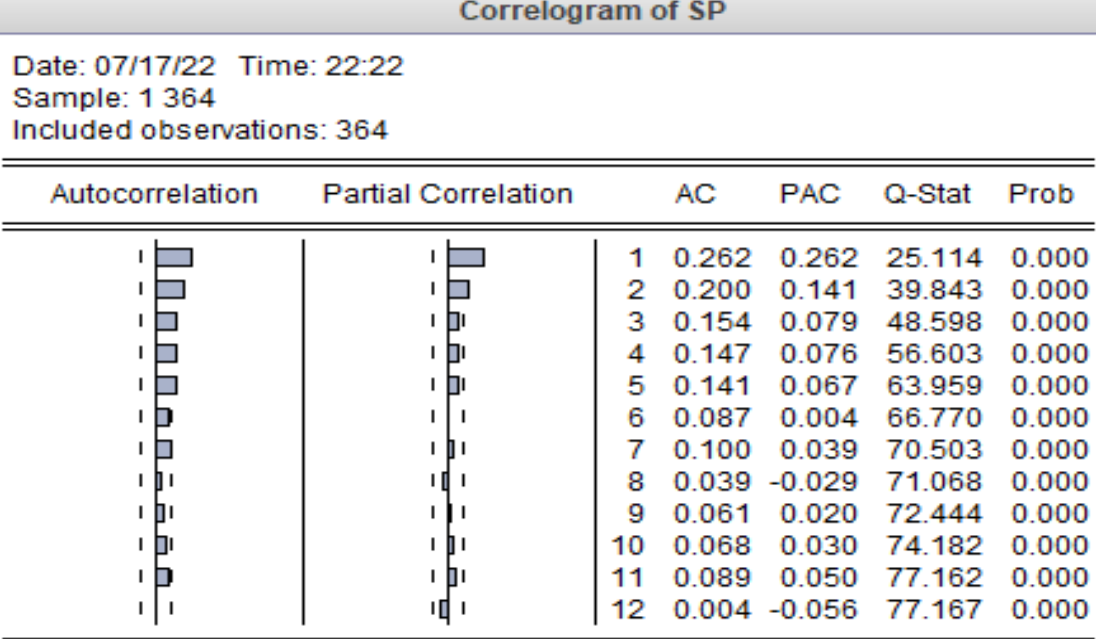

#### **Gambar 3. 11 Plot** *ACF* **dan** *PACF* **Pupuk SP-36**

Dari gambar pengujian *ACF* dan *PACF* terlihat pada plot *ACF* memotong pada lag 1, 5, 6 dan 7 nilai digunakan untuk menentukan nilai q, sementara untuk plot PACF pada lag ke 1, 5, 6. Setelah didapatkan nilai p,d dan q maka penulis bisa menentukan kemungkinan model *ARIMA* terbaik yang akan digunakan untuk data pupuk SP-36 yaitu *ARIMA(1, 0, 1), ARIMA(1, 0, 2), ARIMA(1, 0, 3), ARIMA(1, 0, 4), ARIMA(1, 0, 5), ARIMA(1, 0, 7), ARIMA(2, 0, 1), ARIMA(2, 0, 2), ARIMA(2, 0, 3), ARIMA(2, 0, 4), ARIMA(2, 0, 5)* dan *ARIMA(2, 0, 7).*

## 4. Pupuk ZA

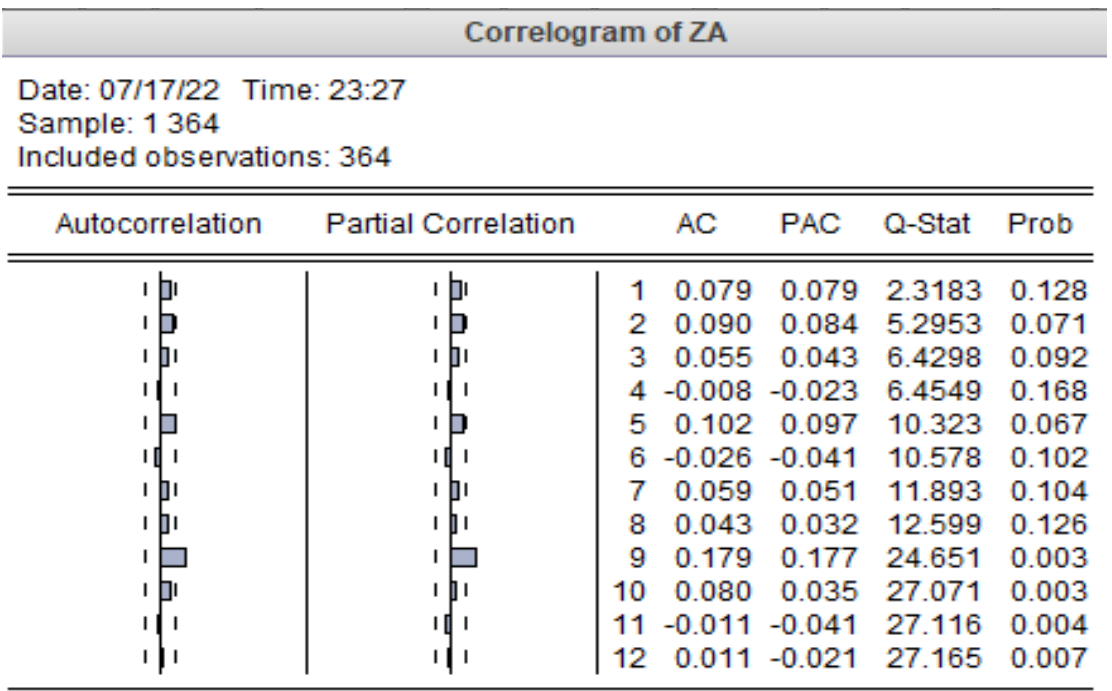

# **Gambar 3. 12 Plot** *ACF* **dan** *PACF* **Pupuk ZA**

Dari gambar pengujian *ACF* dan *PACF* terlihat pada plot *ACF* memotong pada lag 1, 5, 6 dan 7 nilai digunakan untuk menentukan nilai q, sementara untuk plot PACF pada lag ke 1, 5, 6. Setelah didapatkan nilai p,d dan q maka penulis bisa menentukan kemungkinan model *ARIMA* terbaik yang akan digunakan untuk data pupuk SP-36 yaitu *ARIMA(9, 0, 5)* dan *ARIMA(9, 0, 9).*

#### 5. Pupuk Organik

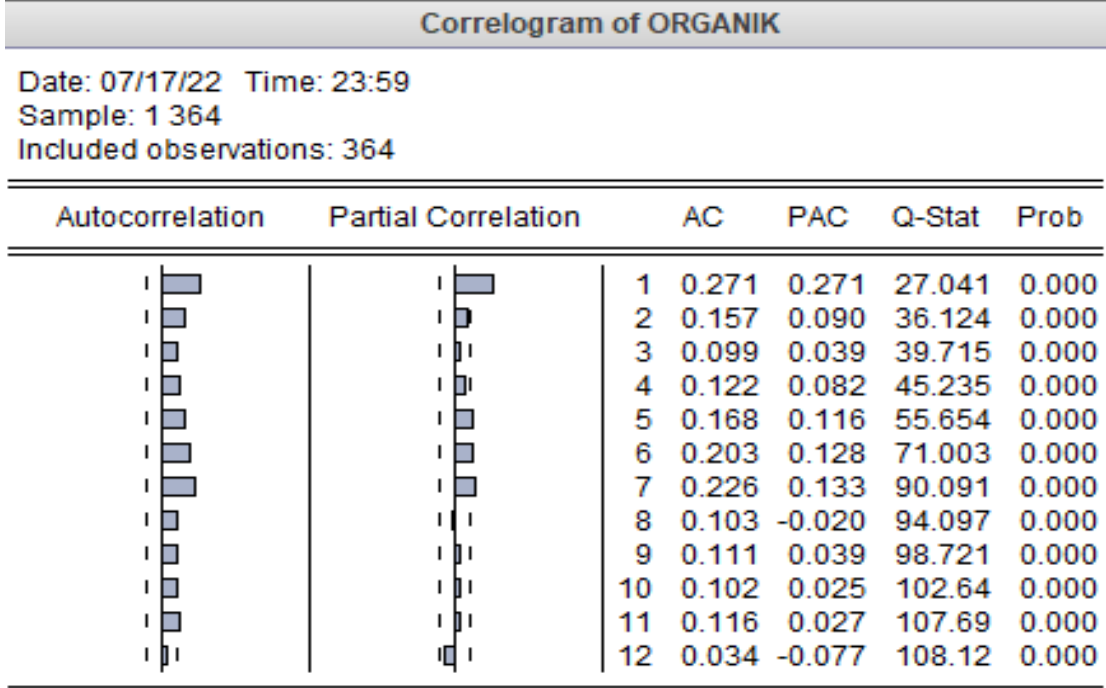

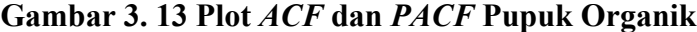

Dari gambar pengujian *ACF* dan *PACF* terlihat pada plot *ACF* memotong pada lag 1, 5, 6 dan 7 nilai digunakan untuk menentukan nilai q, sementara untuk plot PACF pada lag ke 1, 5, 6. Setelah didapatkan nilai p,d dan q maka penulis bisa menentukan kemungkinan model *ARIMA* terbaik yang akan digunakan untuk data pupuk Organik yaitu *ARIMA(1, 0, 1), ARIMA(1, 0, 2), ARIMA(1, 0, 3), ARIMA(1, 0, 4), ARIMA(1, 0, 5), ARIMA(1, 0, 6), ARIMA(1, 0, 7), ARIMA(1, 0, 8), ARIMA(1, 0, 9), ARIMA(1, 0, 10), ARIMA(1, 0, 11), ARIMA(5, 0, 1), ARIMA(5, 0, 2), ARIMA(5, 0, 3), ARIMA(5, 0, 4), ARIMA(5, 0, 5), ARIMA(5, 0, 6), ARIMA(5, 0, 7), ARIMA(5, 0, 8), ARIMA(5, 0, 9), ARIMA(5, 0, 10), ARIMA(5, 0, 11), ARIMA(6, 0, 1), ARIMA(6, 0, 2), ARIMA(6, 0, 3), ARIMA(6, 0, 4), ARIMA(6, 0, 5), ARIMA(6, 0, 6), ARIMA(6, 0, 7), ARIMA(6, 0, 8), ARIMA(6, 0, 9), ARIMA(6, 0, 10), ARIMA(6, 0, 11), ARIMA(7, 0, 1), ARIMA(7, 0, 2), ARIMA(7, 0, 3), ARIMA(7, 0, 4), ARIMA(7, 0, 5), ARIMA(7, 0, 6), ARIMA(7, 0, 7), ARIMA(7, 0, 8), ARIMA(7, 0, 9), ARIMA(7, 0, 10)* dan *ARIMA(7, 0, 11).*

## **3. 9 Pemilihan Model** *ARIMA*

# 1. Pupuk Urea

# **Tabel 3. 2 Nilai** *AIC* **dan** *SBC* **Pupuk Urea**

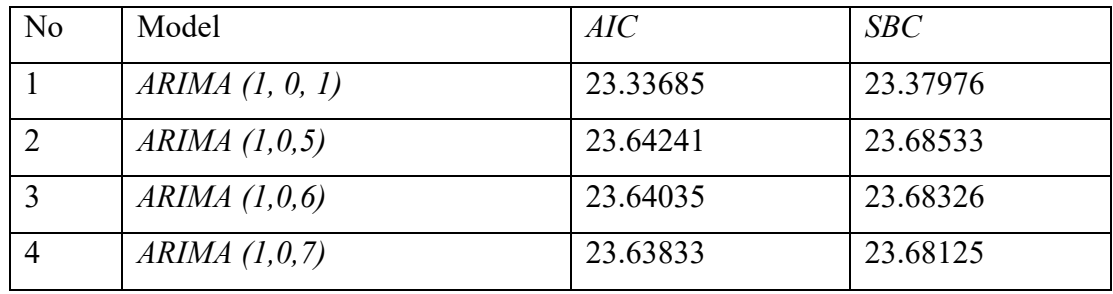

Berdasarkan nilai *AIC* dan *SBC* dari tabel di atas maka dapat disimpulkan bahwa model terbaik untuk pupuk urea yaitu *ARIMA (1, 0 1).*

2. Pupuk NPK

# **Tabel 3. 3 Nilai** *AIC* **dan** *SBC* **Pupuk NPK**

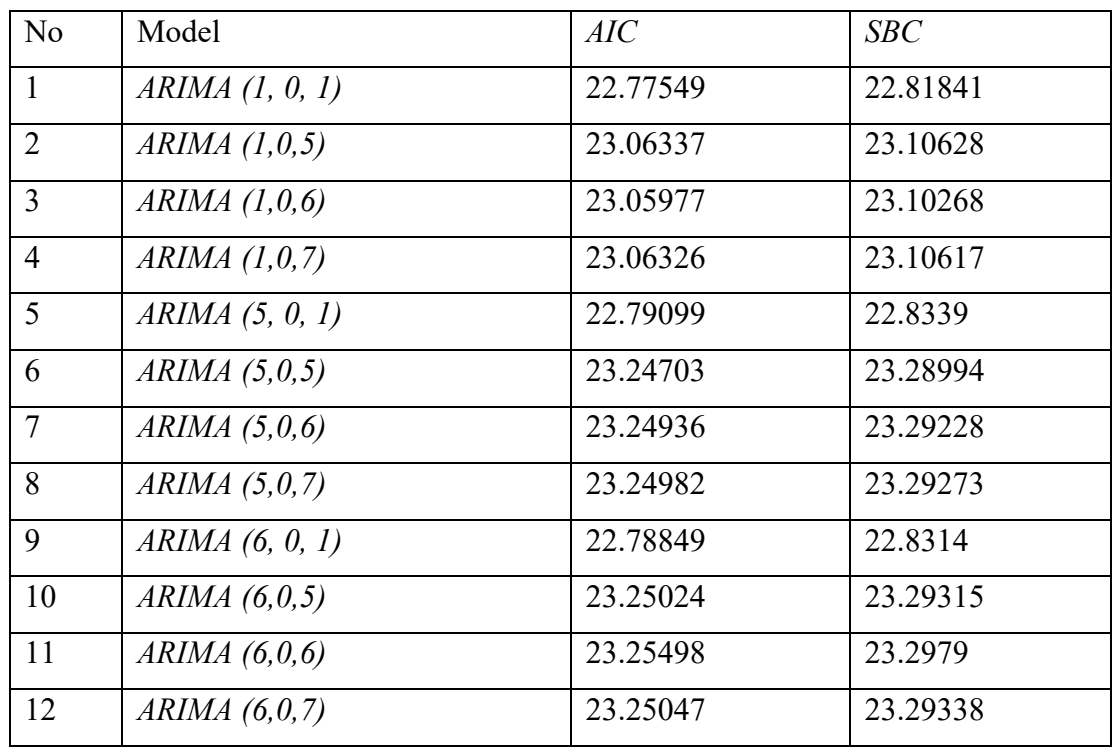

Berdasarkan nilai *AIC* dan *SBC* dari tabel di atas maka dapat disimpulkan bahwa model terbaik untuk pupuk NPK yaitu *ARIMA(1, 0 1).*

3. Pupuk SP-36

**Tabel 3. 4 Nilai** *AIC* **dan** *SBC* **Pupuk SP-36**

| N <sub>o</sub> | Model               | AIC      | SBC      |
|----------------|---------------------|----------|----------|
| $\mathbf{1}$   | $ARIMA$ $(1, 0, 1)$ | 18.85176 | 18.89468 |
| 2              | ARIMA (1, 0, 2)     | 18.85842 | 18.90133 |
| $\overline{3}$ | ARIMA (1, 0, 3)     | 19.07202 | 19.11493 |
| $\overline{4}$ | ARIMA (1, 0, 4)     | 19.07425 | 19.11717 |
| 5              | ARIMA (1, 0, 5)     | 19.07377 | 19.11668 |
| 6              | ARIMA (1, 0, 7)     | 19.07393 | 19.11684 |
| $\overline{7}$ | ARIMA (2, 0, 1)     | 18.86293 | 18.90585 |
| 8              | ARIMA (2, 0, 2)     | 19.2946  | 19.33752 |
| 9              | ARIMA (2, 0, 3)     | 19.30823 | 19.35115 |
| 10             | ARIMA (2, 0, 4)     | 19.30952 | 19.35243 |
| 11             | ARIMA (2, 0, 5)     | 19.30847 | 19.35138 |
| 12             | ARIMA (2, 0, 7)     | 19.30663 | 19.34954 |

Berdasarkan nilai *AIC* dan *SBC* dari tabel di atas maka dapat disimpulkan bahwa model terbaik untuk pupuk SP-36 yaitu *ARIMA(1, 0 1).*

4. Pupuk ZA

**Tabel 3. 5 Nilai** *AIC* **dan** *SBC* **Pupuk ZA**

| No | Model          | AIC      | SBC      |
|----|----------------|----------|----------|
|    | ARIMA(9, 0, 5) | 18.88565 | 18.92856 |
|    | ARIMA(9, 0, 9) | 18.90587 | 18.94879 |

Berdasarkan nilai *AIC* dan *SBC* dari tabel di atas maka dapat disimpulkan bahwa model terbaik untuk pupuk ZA yaitu *ARIMA(1, 0 1).*

# 5. Pupuk Organik

# **Tabel 3. 6 Nilai** *AIC* **dan** *SBC* **Pupuk Organik**

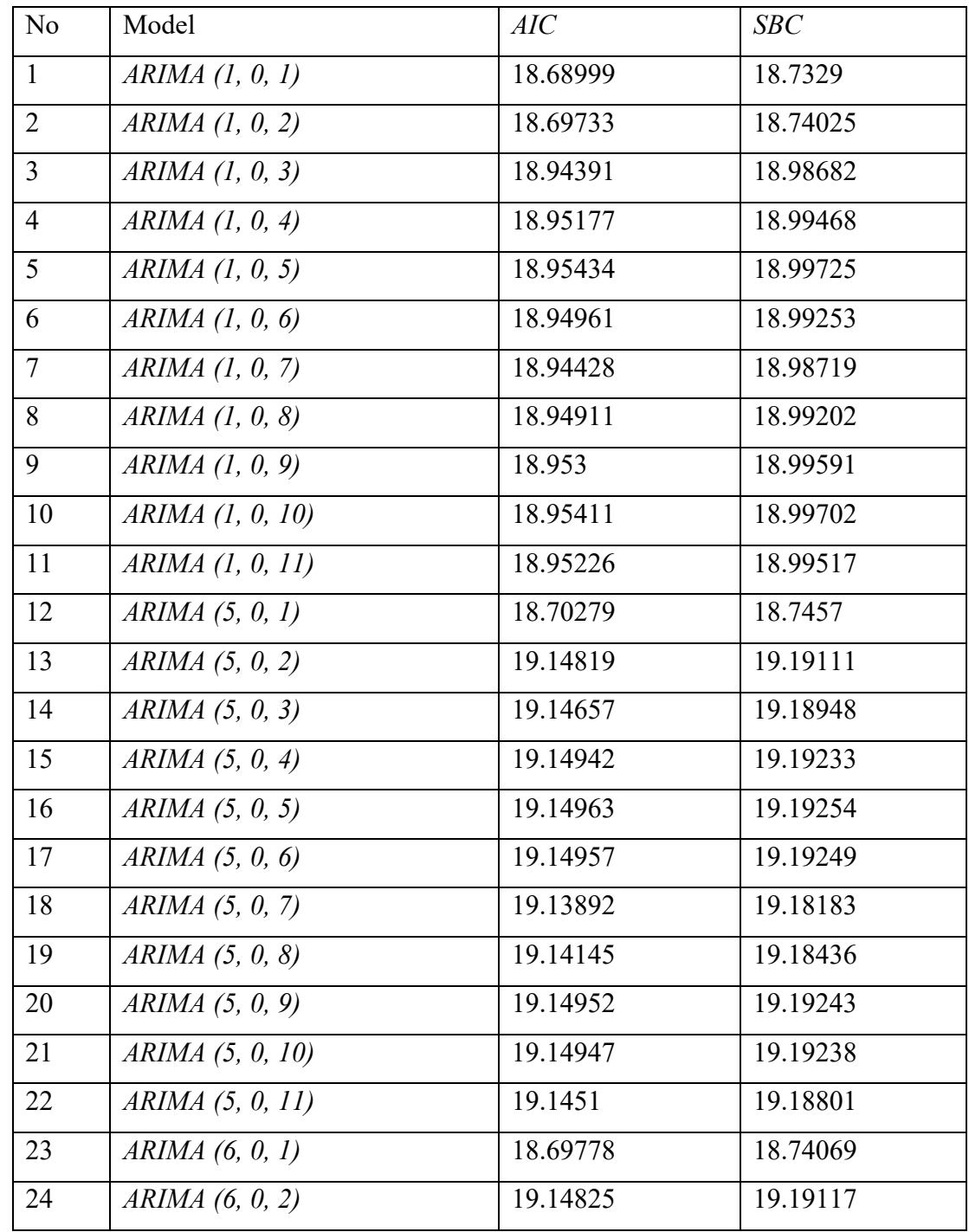

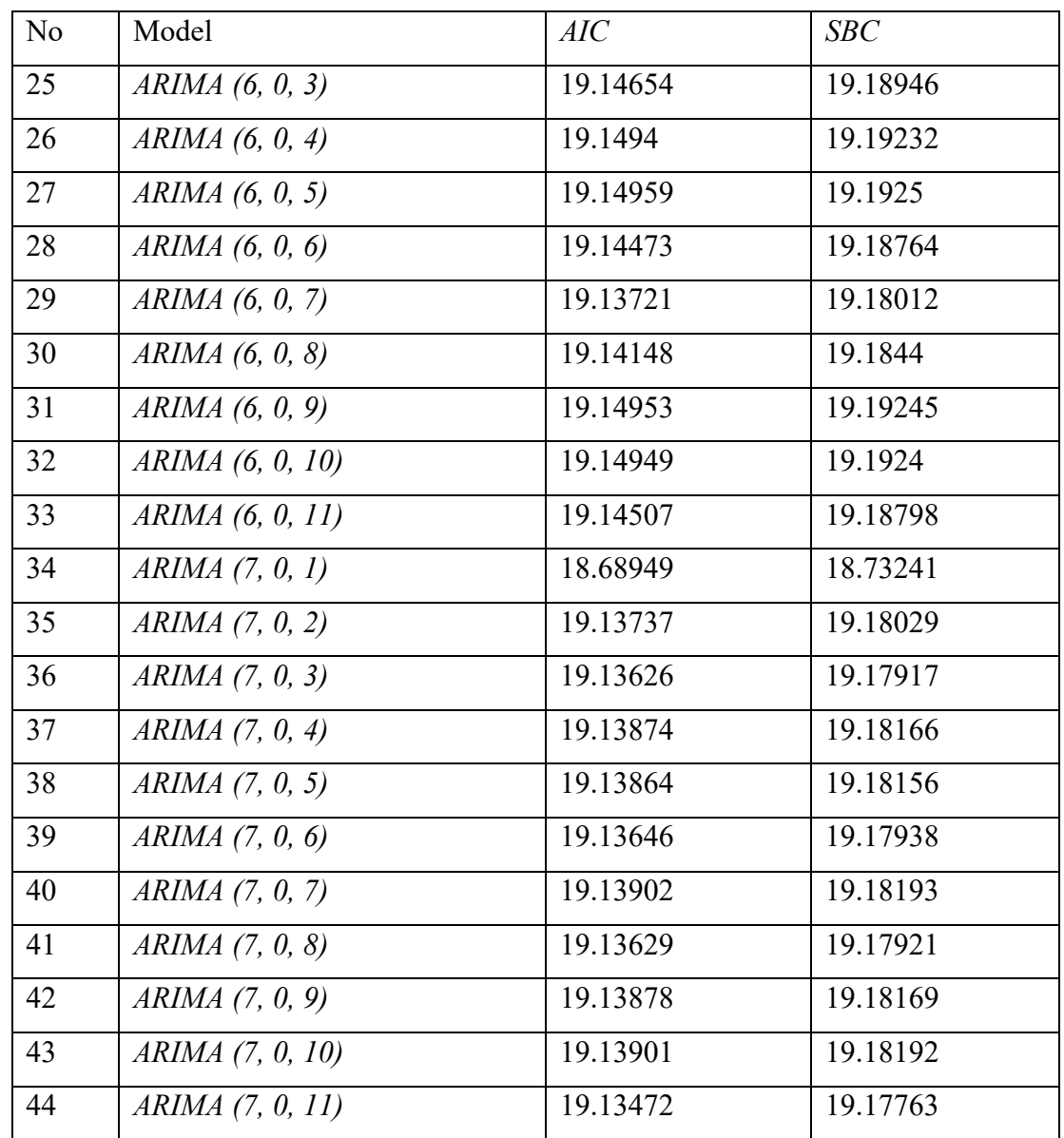

Berdasarkan nilai *AIC* dan *SBC* dari tabel di atas maka dapat disimpulkan bahwa model terbaik untuk pupuk ZA yaitu *ARIMA (7, 0 1).*

## **3. 10 Pengujian Model**

Dalam melakukan pengukuran pada kemampuan model untuk melakukan peramalan atau prediksi data, dibutuhkan proses evaluasi dengan cara memberikan suatu data ke dalam model tersebut dan melihat kesesuaian hasil prediksi model dengan nilai data sesungguhnya. Evaluasi model yang digunakan yaitu MAD, MSE dan MAPE, semakin kecil nilai MAD, MSE dan MAPE maka semakin baik performa model tersebut [23]. Dengan kesimpulan ketika nilai *error* semakin kecil maka hasil peramalan dari suatu model semakin akurat.

## **3. 11 Mean Absolute Deviation (MAD)**

#### 1. LSSVM

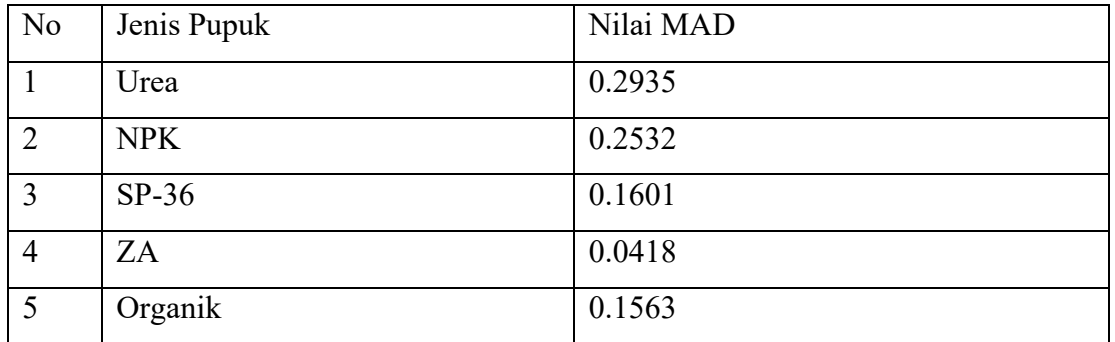

#### **Tabel 3. 7 Nilai MAD** *LSSVM*

2. Arima Model

#### **Tabel 3. 8 Nilai MAD** *ARIMA Model*

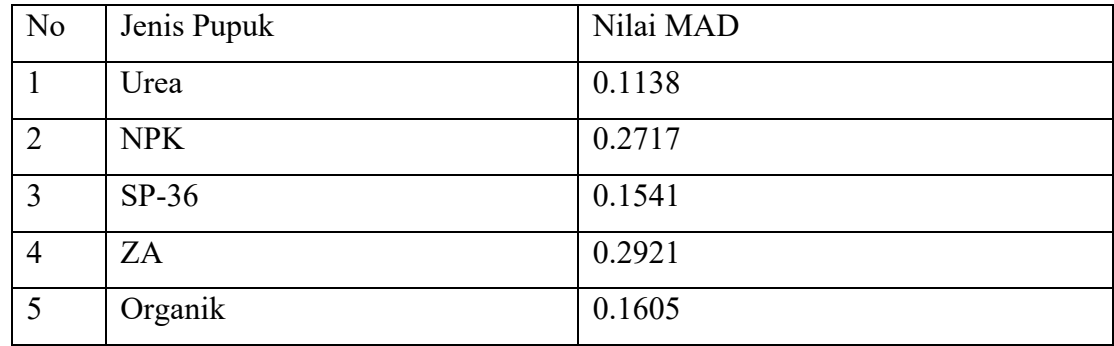

# **3. 12 Mean square error (MSE)**

# 1. LSSVM

# **Tabel 3. 9 Nilai MSE LSSVM**

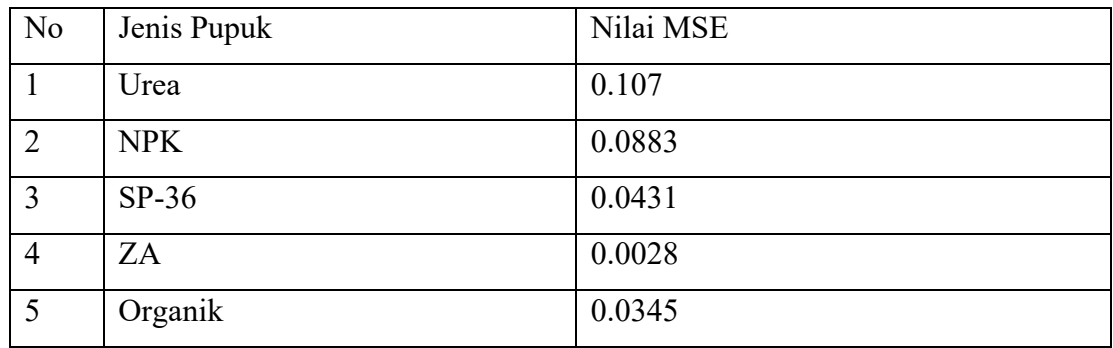

2. Arima

# **Tabel 3. 10 Nilai MSE** *ARIMA Model*

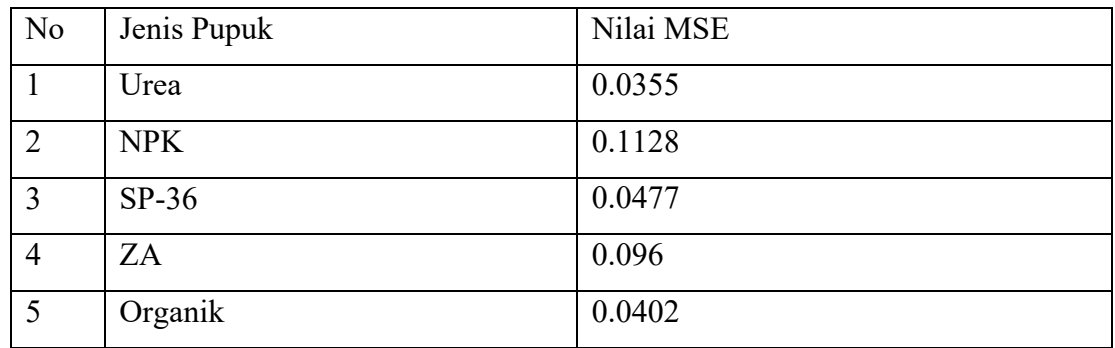

# **3. 13 Mean Average Percentage Error (MAPE)**

## 1. LSSVM

# **Tabel 3. 11 Nilai MAPE LSSVM**

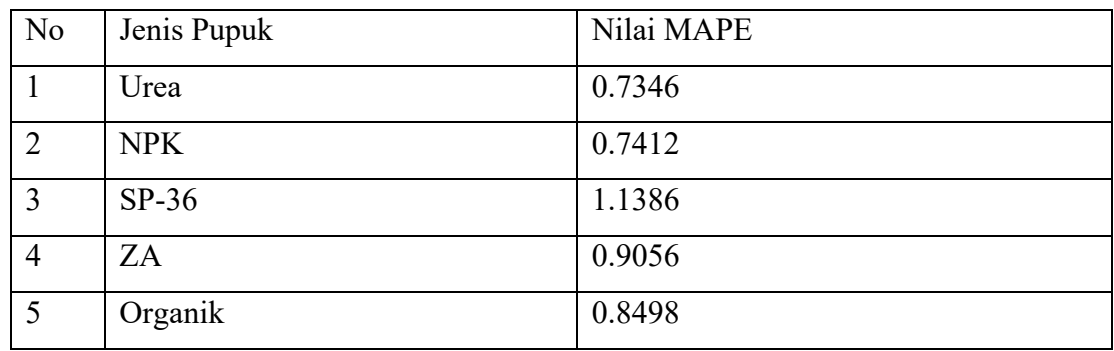

2. Arima

# **Tabel 3. 12 Nilai MAPE** *ARIMA Model*

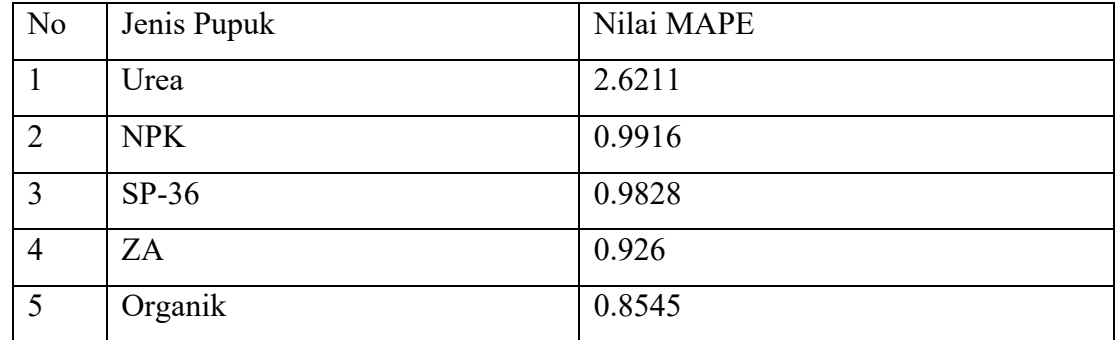

# **3. 14 Rencana Penelitian**

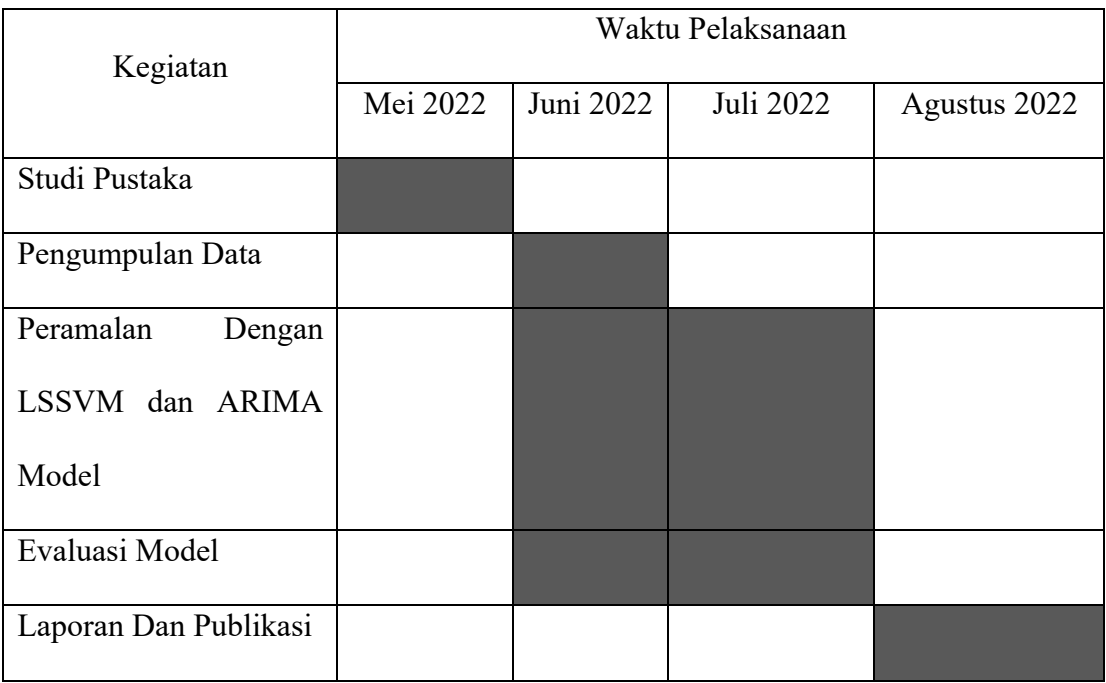